# **Woxter Pocket XDiv Cube**

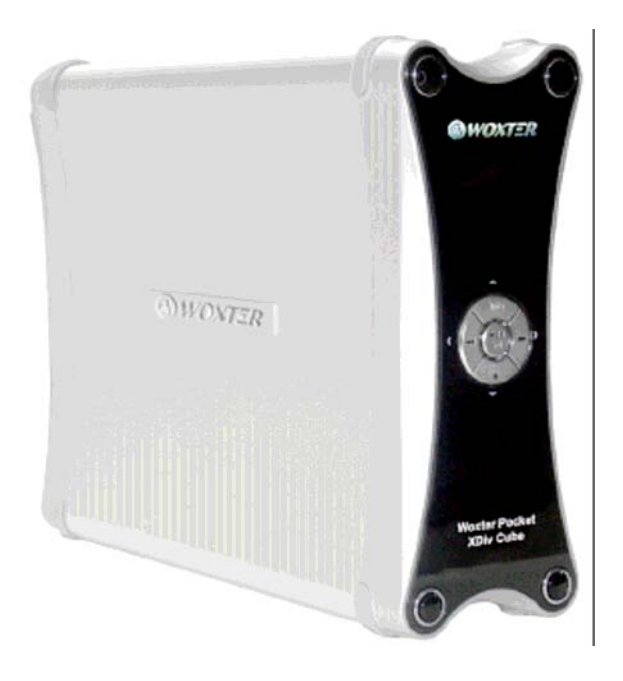

**Reproductor multimedia Woxter Pocket XDiv Cube** 

www.woxter.com

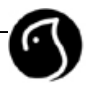

# **Instrucciones de seguridad y precauciones**

### **Lea atentamente las siguientes instrucciones por su seguridad.**

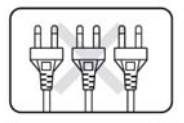

No sobrecargue el enchufe. Puede producirse una descarga eléctrica o un incendio.

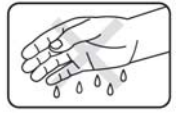

No toque el enchufe con las manos mojadas. Podría producirse una descarga eléctrica o un incendio.

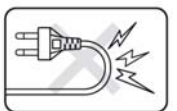

No coloque objetos pesados sobre el cable eléctrico y manténgalo alejado del alcance de los pies.

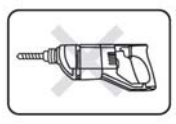

No intente abrir o reparar el equipo usted mismo.

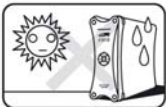

No coloque fuentes de calor, tales como radiadores o estufas, cerca del equipo.

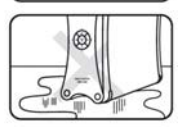

No exponga el producto al polvo, aceite, humo o humedad.

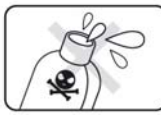

No utilice detergente líquido ni spray limpiador, sólo un paño seco.

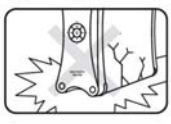

No someta al producto a impactos fuertes y evite que caiga sobre superficies duras, podría estropearse.

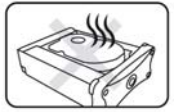

No abra la tapa justo después de que el reproductor se esté usando. Espere hasta que el producto se haya enfriado lo suficiente.

# **Recomendaciones para el uso del WOXTER POCKET XDIV CUBE**

### **1. Para retirar la carcasa**

Para instalar un disco duro, necesita retirar la carcasa primero. Cuando retire el panel trasero, mantenga agarrada la parte frontal tal y como se muestra debajo. La caída de algún componente podría estropear el equipo. Tenga en cuenta que si abre la carcasa porque desee cambiar la capacidad o modelo del disco duro, perderá la garantía del producto Woxter.

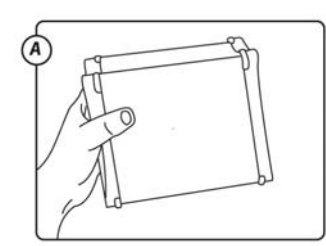

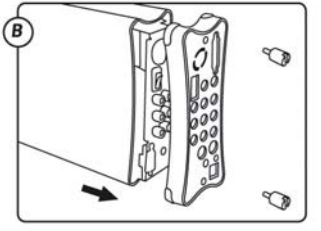

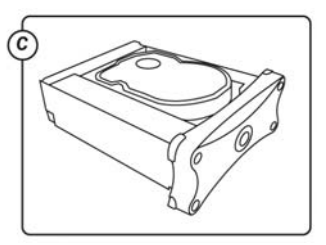

Sujete fuerte la parte frontal de la carcasa Desenrosque los pernos Instale / Desinstale el disco duro

#### **2. Nuevo disco duro**

Necesita formatear el disco duro y crear una partición cuando utilice un nuevo disco duro por primera vez. WOXTER POCKET XDIV CUBE soporta sistemas de archivo FAT32 y NTFS. Para utilizar sistemas de archivo FAT32, necesita maximizar el tamaño del cluster (unidad de almacenamiento en el disco). La falta de tamaño del cluster puede provocar un funcionamiento inadecuado de la búsqueda y reproducción.

### **3. Actualización del firmware (memoria fija)**

No apague el reproductor ni conecte el cable USB cuando esté actualizando el firmware. Puede causar fallos en el funcionamiento del reproductor.

### **4. Retransmisor FM (Opcional)**

Con un kit para coche opcional puede utilizar la función de retransmisión de FM, que le permite escuchar el sonido a través de la radio FM sin necesidad de conectar cables. Sin antena externa, podrían escuchares ruidos en la señal.

### **5. Ventilador de refrigeración**

Puede ajustar la velocidad del ventilador de refrigeración, reducirla o incluso apagar el ventilador cuando su sonido sea molesto. Pero esto puede recalentar el reproductor y causar una avería. Es muy recomendable mantener la velocidad del ventilador en modo normal siempre.

# **CONTENIDOS**

### **01 Antes de empezar**

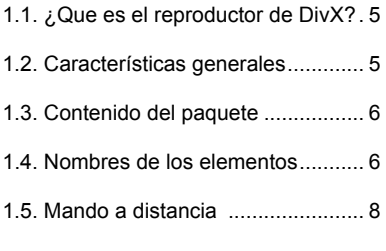

## **02 Conexiones**

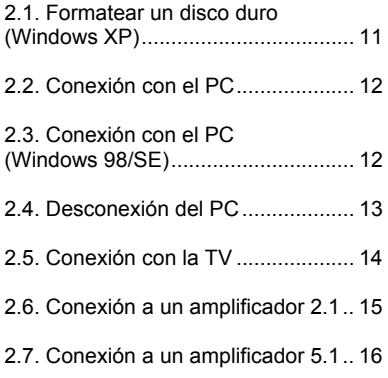

### **03 Configuración**

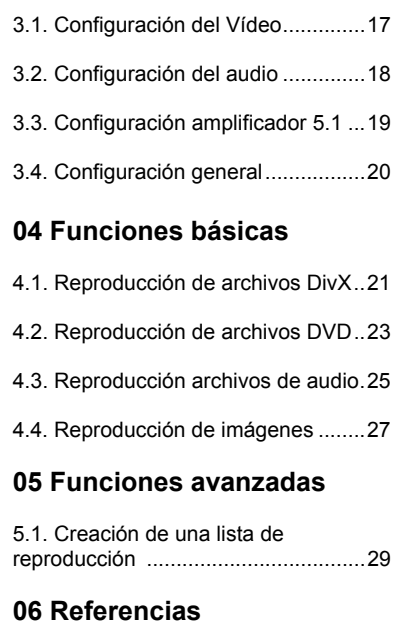

6.1. Resolución de problemas ...........31 6.2. Especificaciones técnicas ...........32

## **01 Antes de empezar**

### **1.1 ¿Que es el reproductor de DivX?**

### **1 El lector de DivX es…**

DivX es la abreviatura de "Digital Internet vídeo eXpress". Se trata de un formato de compresión de vídeo de alta calidad para crear, editar y distribuir contenido multimedia. Para simplificar, es una especie de MP3 de vídeo. WOXTER POCKET XDIV CUBE es un lector multimedia que le permite reproducir archivos DivX, MP3 e imágenes fácilmente.

### **2 Ventajas de utilizar el reproductor de DivX**

No necesita ver contenidos multimedia exclusivamente en el ordenador. WOXTER POCKET XDIV CUBE reproduce un película, audio e imágenes sin necesidad de utilizar un ordenador. Simplemente almacene los contenidos y reprodúzcalos a través de su sistema AV (audio/vídeo). Además, el WOXTER POCKET XDIV CUBE es portátil y puede transportarlo fácilmente.

### **1.2 Características generales**

WOXTER POCKET XDIV CUBE es un reproductor multimedia versátil que le permite almacenar gran cantidad de datos, música, fotos e incluso colecciones de películas y reproducirlo todo en su sistema de Audio / Vídeo.

### **1. Definición de imagen de alta calidad a de 720p/1080i**

La compatibilidad 720p / 1080i le permite aumentar la escala del vídeo para una calidad de imagen de alta definición.

### **2. Salida DVI – desde formato digital a formato digital**

La salida DVI permite enviar la señal de vídeo sin ninguna pérdida de calidad de imagen.

### **3. Salida analógica para 2.1 y 5.1 y salida digital coaxial y óptica**

El reproductor incorpora un decodificador de audio, que se adapta a cualquier sistema de audio y vídeo, desde los estéreo 2.1 a los sistemas digitales.

### **4. Reproducción de distintos formatos de vídeo y audio**

Puede reproducir archivos tales como AVI, MPG, VOB, IFO, ISO, MPEG, DAT, MP3, WMA, OGG, JPG, etc…

### **6. Admite subtítulos de DivX tales como SRT y SMI, así como otros formatos de subtítulos.**

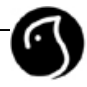

### **1.3 Contenido del paquete**

### **1. Contenido**

Se incluye el reproductor WOXTER POCKET XDIV CUBE con disco duro, mando a distancia, batería, cable de A/V (Audio vídeo), adaptador de corriente y manual de instrucciones (la funda de transporte y el kit para el coche son opcionales).

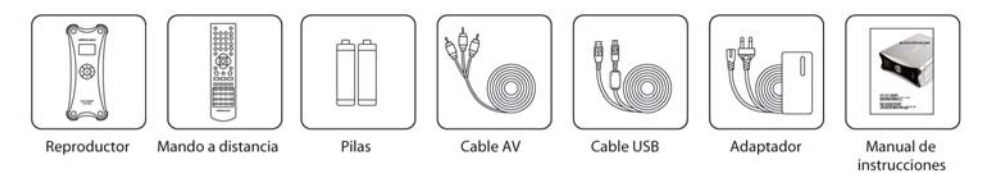

### **2. Accesorios**

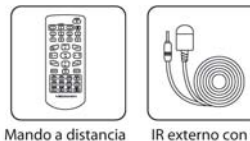

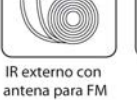

Adaptador de corriente

 $\sigma$ ×  $\mathbb{T}$ <sub>0</sub> $\mathbb{F}$ 

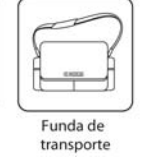

**1.4 Nombre de los elementos**

### **Vista frontal**

- 1. Botón de encendido / ahorro de energía (ON / STANDBY)
- 2. Display VFD
- 3. Receptor de infrarrojos
- 4. Botones de control
- 5. Botón OK, PLAY/PAUSE

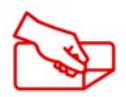

### **NOTA**

Quitar el plástico protector de los panales frontal y lateral antes de utilizar el reproductor

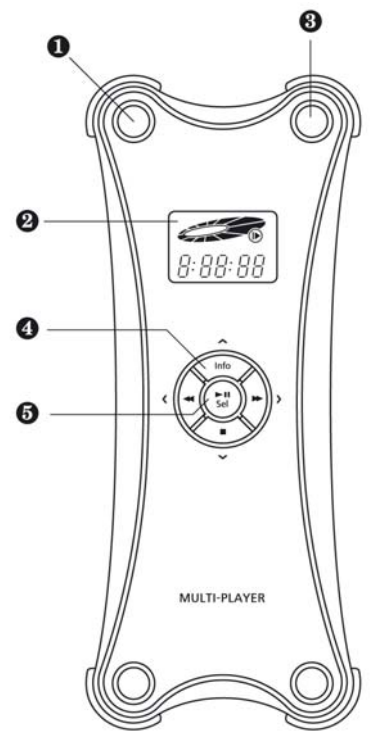

### **Vista trasera**

- 1. Abertura de respiración
- 2. Salida DVI
- 3. Interruptor encendido y apagado (ON/OF)
- 4. Salida de audio coaxial
- 5. Salida de vídeo compuesto
- 6. Salida analógica 5.1
- 7. Salida de vídeo por componentes (Y, Pb, Pr)
- 8. Salida de audio óptica
- 9. Salida de vídeo (S-Vídeo)
- 10. Puerto de corriente de 12V D/C
- 11. Puerto de extensión externa IR
- 12. Puerto USB 2.0
- 13. Pernos de ensamblaje

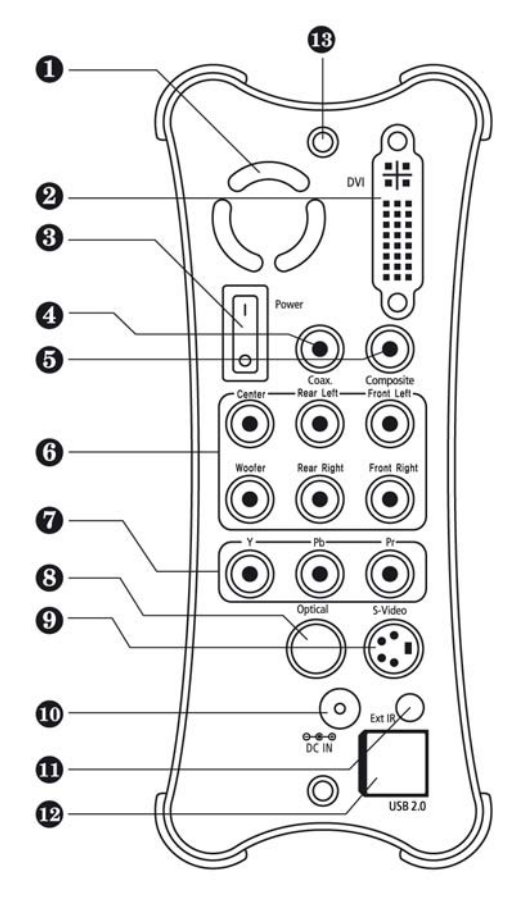

#### **NOTA**

La salida DVI soporta DVI-D y DVI-I, pero no la conexión D-Sub.

No es posible controlar el volumen con el mando a distancia cuando el dispositivo está conectado a una salida digital de audio (Coaxial, salida Óptica), sólo si se encuentra conectado a una salida analógica de audio.

### **1.5 Mando a distancia**

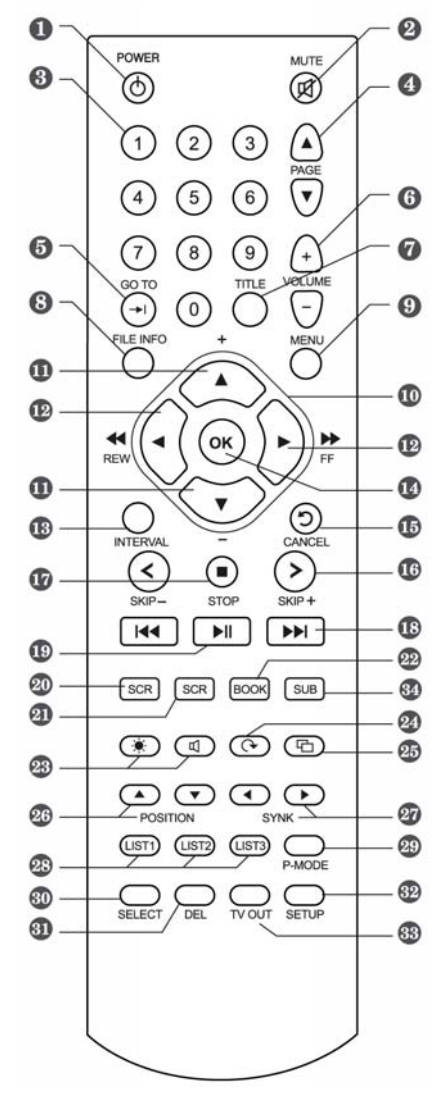

### **1 Botón de ahorro de energía (POWER)**

Para apagar el dispositivo, utilice el interruptor de corriente del panel trasero.

### **2 Botón de silencio (MUTE)**

#### **3 Botones numéricos**

### **4 Botones para pasar de página en las listas (PAGE)**

### **5 GO TO**

Sirve para especificar el momento de tiempo y el capítulo al que ir.

### **6 VOLUME +/-**

Control del volumen.

### **7 TITLE**

Permite ver el menú del título del DVD.

### **8 FILE INFO**

Muestra información del archivo y el estado de la reproducción.

### **9 MENU**

Hace aparecer el menú de reproducción o el menú de reproducción del DVD.

### **10 Botones ▲/** $\blacktriangledown$ **/◀/▶**

Funciona como un Joystick.

### **11 Botones ▲/▼**

Controla el volumen durante la reproducción.

### **12 Botones ◄/►**

Reproducción rápida hacia delante o hacia atrás durante la reproducción.

### **13 INTERVAL**

Sirve para establecer el intervalo de los saltos.

### **14 OK**

Se utiliza para reproducir, pausar o confirmar.

### **15 CANCEL**

Cancela la operación en curso o cierra la ventana del menú.

### **16 SKIP +/-**

Para saltarse cuadros cada ciertos intervalos.

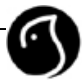

### **17 STOP**

### **18 Botones I◄◄ / ►►I**

Para saltar al siguiente título, capítulo, o pista.

### **19 PLAY/PAUSE**

### **20 ZOOM**

Se utiliza para encender y apagar el zoom.

### **21 SCR**

Para activar o desactivar la función de desplazamiento (SCROLL)

### **22 BOOK**

Permite marcar las secciones del archivo para facilitar la búsqueda posteriormente.

### **23 Configuración del sonido y de la pantalla**

### **24 Ángulos**

Permite acceder a distintos ángulos de cámara en un archivo de DVD y rotar una imagen 90º.

### **25 Visualizar diapositivas**

Empieza o termina una sesión de visualización de imágenes en formato diapositivas.

### 26 POSITION  $\blacktriangle$   $\blacktriangledown$

Permite cambiar la posición de los subtítulos.

### **27 SYNK**

Sincroniza los subtítulos con la imagen.

### **28 LIST1 LIST2 LIST3**

Reproduce la distintas listas de reproducción predeterminadas.

### **29 P-MODE**

Configura los modos de repetición en la reproducción.

### **30 SELECT**

Selecciona los archivos de un menú en una lista de reproducción.

### **31 DEL**

Borra los archivos de una lista de reproducción.

### **32 SETUP**

Permite ver el menú de configuración.

### **33 TV OUT**

Permite cambiar el modo de la salida de TV siguiendo la secuencia siguiente: Video Compuesto / Por Componentes / DVI (Televisión digital) / 1024\*768 / XGA.

### **NOTA**

Si no percibe señal alguna en su TV, pulse el botón TV OUT repetidamente.

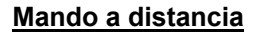

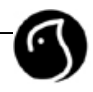

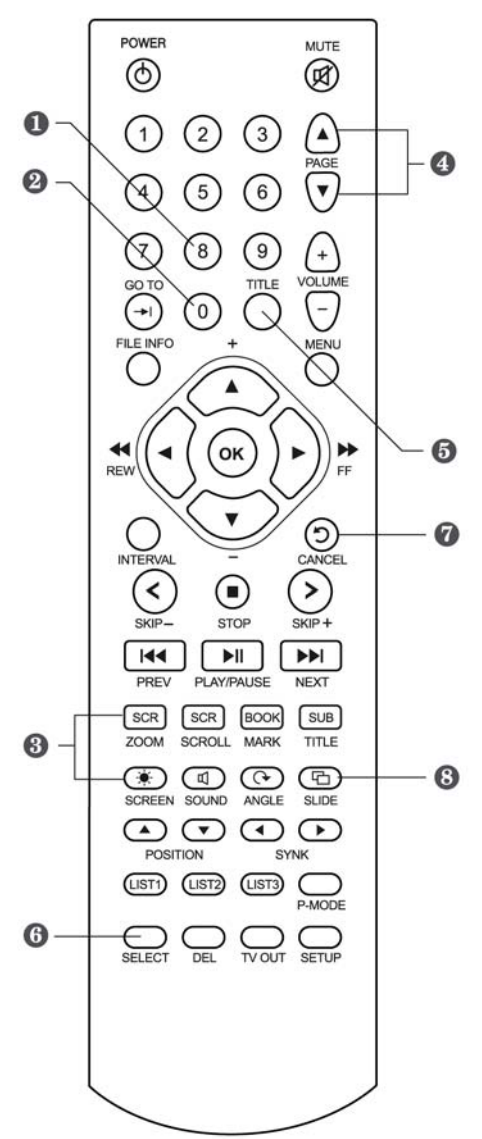

**1 Cambia el formato de salida entre NTSC o PAL.** 

**2 Pulse (0) para apagar la luz del panel frontal cuando esté reproduciendo. La luz vuelve de forma automática cuando se termina la reproducción.** 

**3 Pulse el botón ZOOM cuando el dispositivo esté reproduciendo algo y luego pulse SCREEN para cambiar el ratio o tamaño de la pantalla (Zoom fit / 4:3 / 16:9 / Normal).** 

4 PAGE **A** ▼: Cambia el tamaño de los **subtítulos.** 

También sirve para aumentar o reducir el zoom, manteniendo la proporción de pantalla, cuando el zoom está activado.

**5 TITLE sirve para elegir los subtítulos deseados.** 

**6 También se utiliza para cambiar la frecuencia de FM. Las nuevas frecuencias se mostrarán en el display VFD.** 

**7 CANCEL: Sirve para hacer una pausa y continuar con la reproducción de archivos MP3.** 

**8 SLIDE: Cambia el idioma cuando el archivo tiene varios idiomas codificados.** 

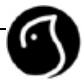

# **02 CONEXIONES**

### **2.1 Como formatear un disco duro (Windows XP)**

Necesita formatear y crear una partición cuando utilice el reproductor por vez primera. WOXTER POCKET XDIV CUBE admite hasta 9 particiones y reconoce sistemas de archivos FAT32 y NTFS.

### **Formatear y crear una partición con WindowsXP:**

1) Conectar el WOXTER POCKET XDIV CUBE con el adaptador de corriente.

2) Conecte el WOXTER POCKET XDIV CUBE al PC con el cable USB.

3) Sobre el icono MI PC pulse el botón derecho del ratón y vaya a ADMINISTRAR.

4) A continuación vaya a ADMINISTRACION DE DISCOS. Si se abre un "asistente para inicializar y conectar" cancele dicha opción pulsando el botón CANCELAR.

5) En el ADMINISTRADOR DE DISCOS le aparecerá un listado con todos los discos duros activos.

6) Vaya al icono correspondiente al disco duro que aparece con el título "SIN INICIALIZAR" y con un símbolo de prohibido para darle formato y haga clic con el botón derecho del ratón. Seleccione la opción "Inicializar".

7) Seleccione el disco que quiere inicializar y vaya a ACEPTAR.

8) Haga clic con el botón derecho del ratón sobre la opción "NO ASIGNADO" y haga clic en "PARTICIÓN NUEVA".

9) Aparecerá el "Asistente para partición nueva". Siga las instrucciones de pantalla para realizar correctamente la partición.

NOTA: Con Windows XP y 2000 sólo se puede formatear en NTFS (Discos grandes). Para formatear en FAT 32 hay que utilizar alguna aplicación de formateo externa al sistema operativo.

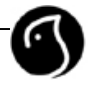

### **2.2 Conexión al PC**

El reproductor será reconocido por el PC como un dispositivo de almacenamiento masivo cuando el disco duro se haya formateado con éxito. Tanto las luces sobre el display VFD como los botones centrales estarán apagadas y será posible crea una carpeta y pegar, borrar o mover archivos una vez que el equipo esté conectado.

### **2.3 Conexión al PC con Windows 98/SE**

No es necesario utilizar el driver USB para el Windows 2000/ME/XP, ya que el ordenador reconocerá el WOXTER POCKET XDIV CUBE como dispositivo de almacenamiento masivo directamente.

Los usuarios de Windows 98/SE deberán instalar el driver USB. Consulte en www.woxter.com como descargarlo. Los procedimientos de instalación son los siguientes:

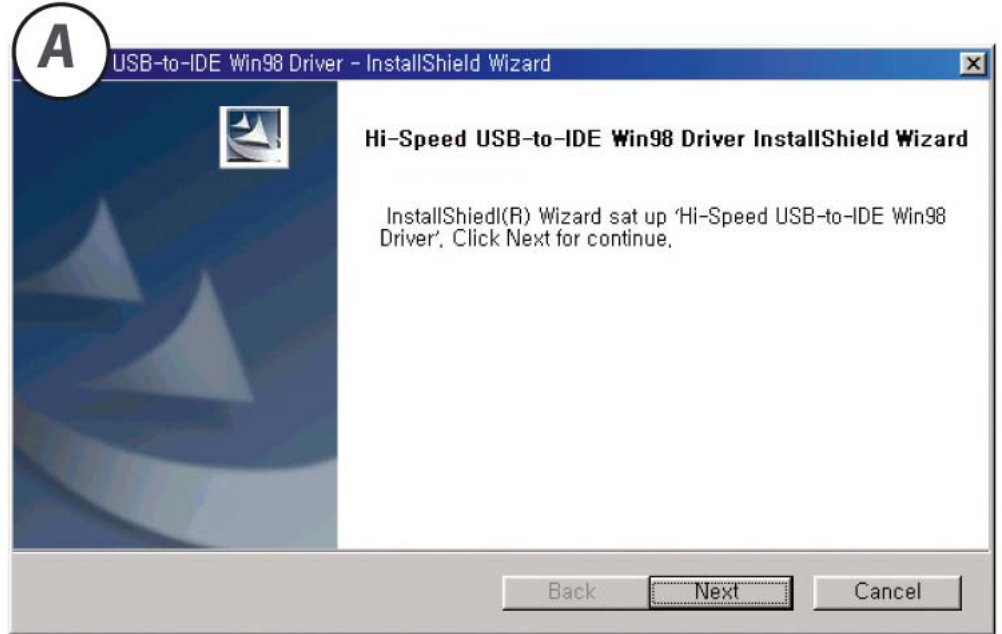

Cuando aparezca el asistente de instalación (INSTALLSHIELD WIZARD) siga las instrucciones en pantalla para completar la instalación.

En el caso de usuarios de Windows 98/SE/ME, el ordenador no reconocerá el dispositivo de almacenamiento masivo si el disco duro está formateado como sistema NTFS. En este caso el disco duro debe estar formateado como FAT32.

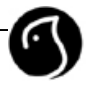

### **2.4 Desconexión del PC**

Es importante que seleccione el icono del Disco extraíble y pulse en el botón derecho del ratón para seleccionar Extraer antes de desconectar el cable USB. Desconectar el cable USB sin hacer esto puede provocar daños en los archivos almacenados y en el propio reproductor.

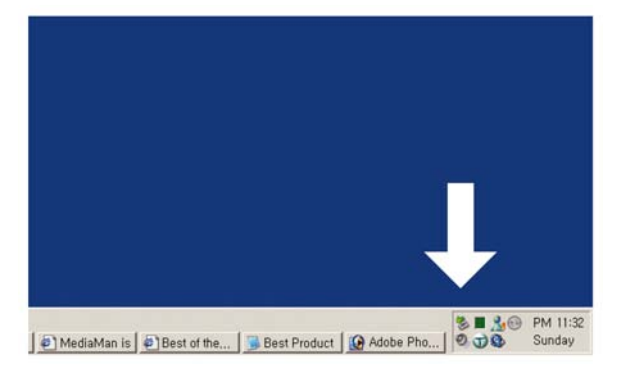

1. Seleccione el icono del disco extraíble y pulse el botón derecho del ratón para seleccionar Extraer. 2. Seleccione Confirmar y desconecte el cable USB cuando aparezca el mensaje en la pantalla "Es seguro quitar el dispositivo de almacenamiento masivo".

Una forma más rápida de extraer el dispositivo USB con seguridad es pulsar con el botón izquierdo del ratón sobre el icono Extraer y seleccionar "Extracción segura de dispositivo de almacenamiento masivo USB".

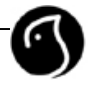

### **2.5 Conexión a la TV**

El WOXTER POCKET XDIV CUBE soporta cuatro tipos de salida de vídeo distintas para cada tipo de TV:

- 1. Salida compuesta
- 2. Salida S-Vídeo
- 3. Salida por componentes
- 4. Salida DVI (digital)

A continuación se muestra una ilustración de los terminales de entrada y de salida. Su número y posición depende de su equipo de televisión.

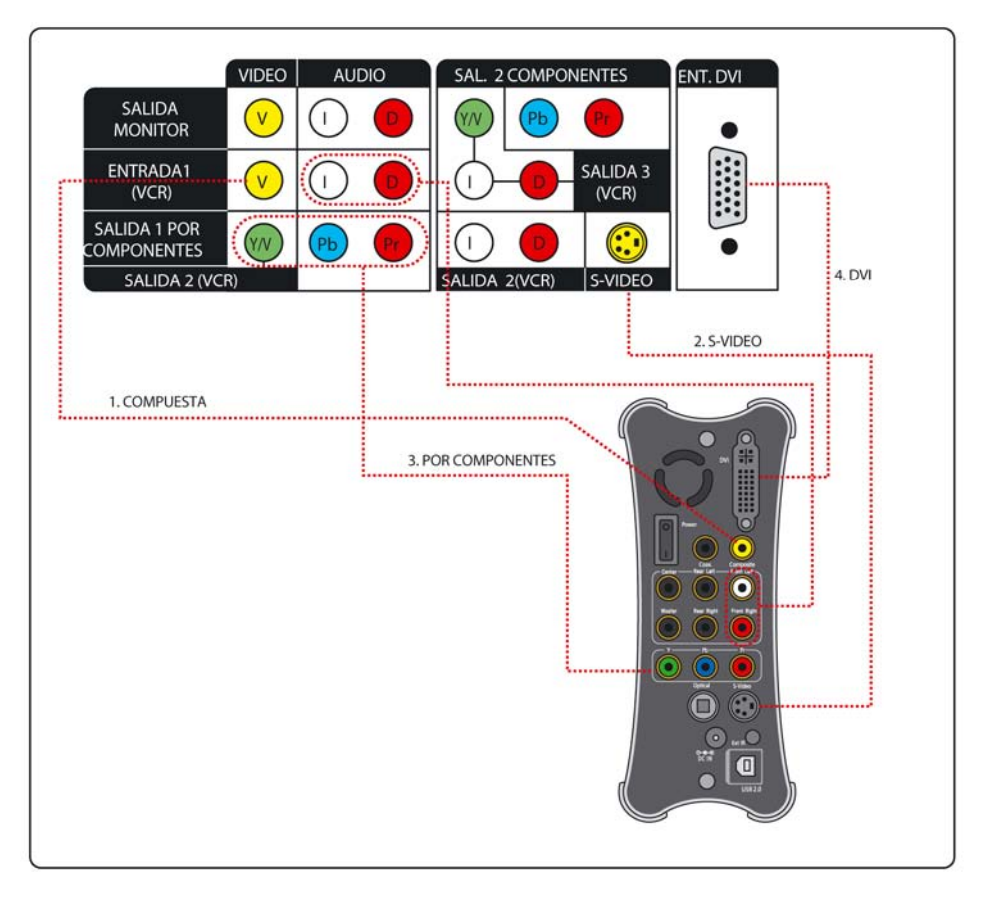

### **NOTA**

Pulse el botón TV OUT en el mando a distancia para cambiar el modo de salida de vídeo. Si no recibe ninguna señal en su TV, pulse el botón TV OUT de forma repetida para encontrar el modo de salida de vídeo que se ajusta a su televisor.

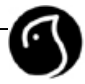

### **2.6 Conexiones con un amplificador 2.1**

WOXTER POCKET XDIV CUBE mezcla la fuente de audio 5.1 con la 2.1 de forma automática cuando se configura como 2CH OUT (salida 2.1) en el menú de audio. Conecte los terminales izquierdo y derecho del frontal del WOXTER POCKET XDIV CUBE con los terminales izquierdo y derecho de su amplificador.

A continuación se muestra una imagen de los terminales de entrada y de salida de un amplificador. Su número y posición puede cambiar dependiendo del modelo.

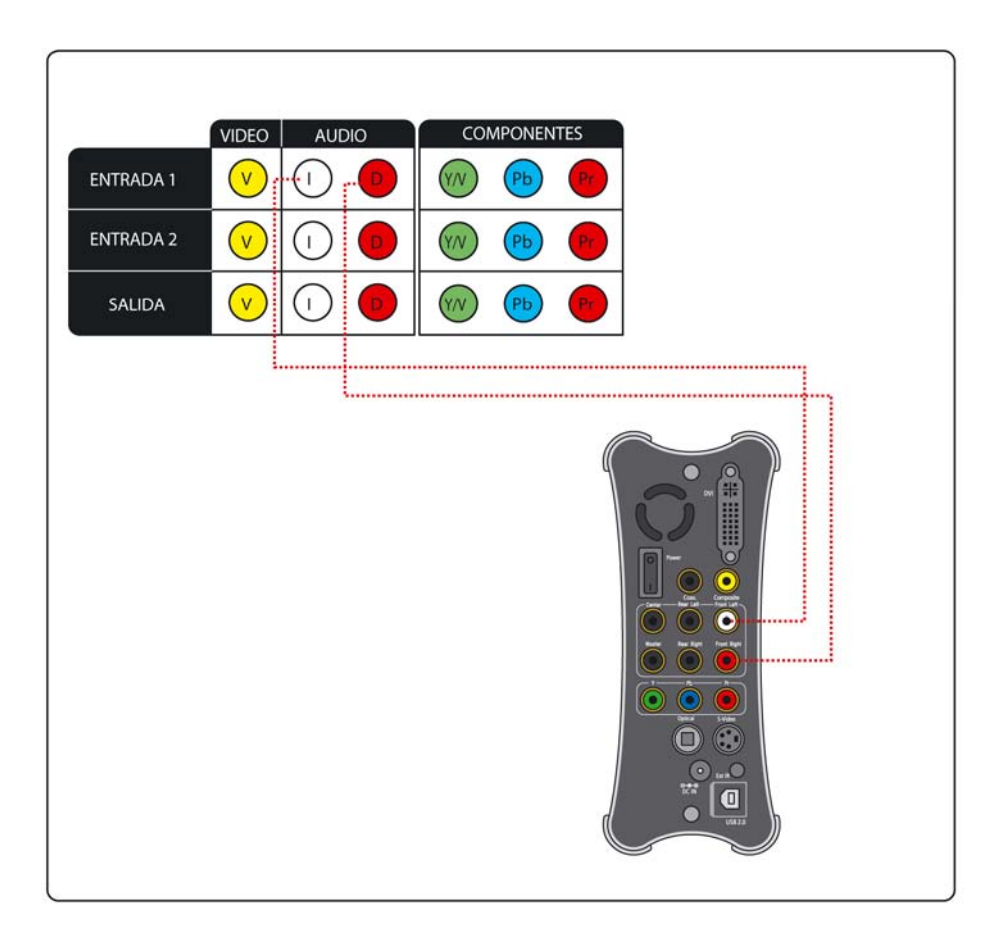

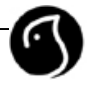

### **2.7 Conexión de un amplificador 5.1**

WOXTER POCKET XDIV CUBE soporta terminales 5.1 analógicos, coaxiales y ópticos. Disfrute de un sonido envolvente a través de la salida de audio 5.1. Además, WOXTER POCKET XDIV CUBE expande una fuente 2.1 hasta lograr el efecto de una 5.1 para lograr el sonido envolvente.

A continuación se muestra una imagen de los terminales de entrada y de salida de un amplificador. Su número y posición puede cambiar dependiendo del modelo.

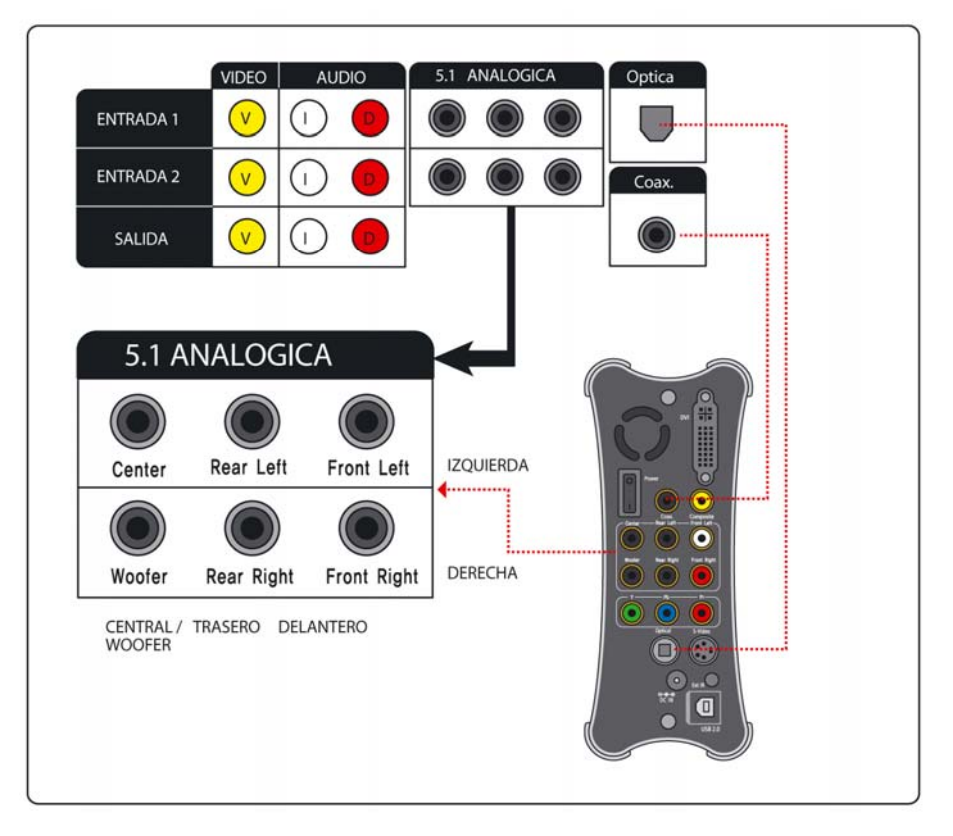

Utilice cables de audio para conectar el amplificador analógico 5.1 con las salidas de audio del mismo tipo del reproductor.

### **NOTA**

No puede controlar el volumen con el mando a distancia si está conectado a una salida de audio digital (coaxial, salida óptica), sólo si está conectado a una salida de audio analógica.

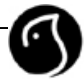

# **03 Configuración**

### **3.1 Configuración del vídeo**

Se muestran tres opciones de configuración en configuración de vídeo. Seleccionando vídeo en el menú situado en la parte superior izquierda, puede acceder al menú de configuración del vídeo. Utilice los botones ▲/▼/◀/► de su mando a distancia para seleccionar el menú de vídeo deseado y después pulse OK para confirmar. Las configuraciones elegidas se mostrarán en la parte derecha de la pantalla.

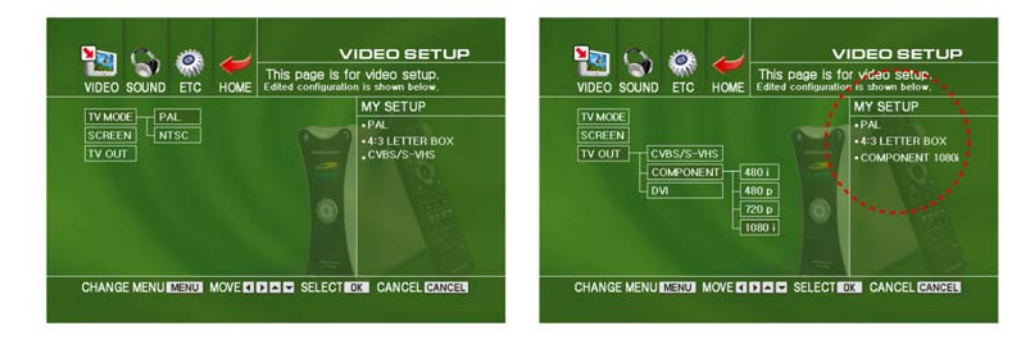

### **1. Configuración del sistema de TV**

Dependiendo del tipo de TV que tenga, seleccione entre los sistemas NTSC o PAL.

### **2. Configuración del aspecto de la TV**

Dependiendo de su tipo de TV, puede ajustar el ratio de su imagen (4:3 Letter Box, 4:3 Pan & Scan, 16:9 Letter Box, y 16:9 Pan & Scan).

### **3. Configuración de la salida de vídeo**

Es posible elegir entre tres salidas de vídeo distintas (CVBS/S-Vídeo, Por Componentes y DVI).

### **NOTA**

Pulse el botón MENU para acceder al menú de la parte superior izquierda. Después, utilice los botones con las flechas para elegir el menú de configuración (Configuración MENU) que desea cambiar y pulse el botón OK para confirmar.

Puede acceder al menú de la parte superior izquierda pulsando el botón izquierdo de las flechas y el botón OK de forma simultánea en el reproductor.

### **3.2 Configuración del audio (AUDIO SETUP)**

Hay tres opciones de configuración en "configuración de audio". Seleccionando sonido en el menú superior izquierdo, puede acceder al menú de configuración de audio.

Utilice los botones ▲/▼/◀/► de su mando a distancia para seleccionar el menú de audio deseado y después pulse OK para confirmar. Las configuraciones elegidas se mostrarán en la pantalla.

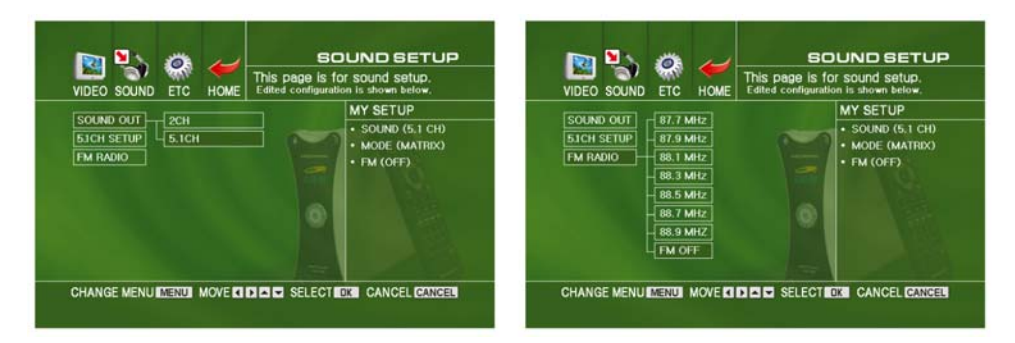

### **1. Configuración del modo de salida de audio**

Seleccione entre el modo de salida de audio analógica 2.1 estéreo o la 5.1 envolvente.

### **2. Configuración de la salida 5.1**

Le permite configurar el volumen y la distancia de cada altavoz.

#### **3. Configuración de la frecuencia FM**

Puede escuchar el sonido del audio a través de la radio FM con una antena externa (opcional). \* Pulse el botón SELECT para cambiar la frecuencia del transmisor FM. Se mostrará una nueva frecuencia en display VFD.

**NOTA** 

Pulse el botón MENU para acceder al menú de la parte superior izquierda. Después, utilice los botones con las flechas para elegir el menú de configuración que desea cambiar y pulse el botón OK para confirmar.

Puede acceder al menú de la parte superior izquierda pulsando el botón izquierdo de las flechas y el botón OK de forma simultánea en el reproductor.

### **3.3 Configuración de las salida a altavoces 5.1**

### **1. Prueba de los altavoces**

Puede comprobar que el conjunto de altavoces está conectado adecuadamente.

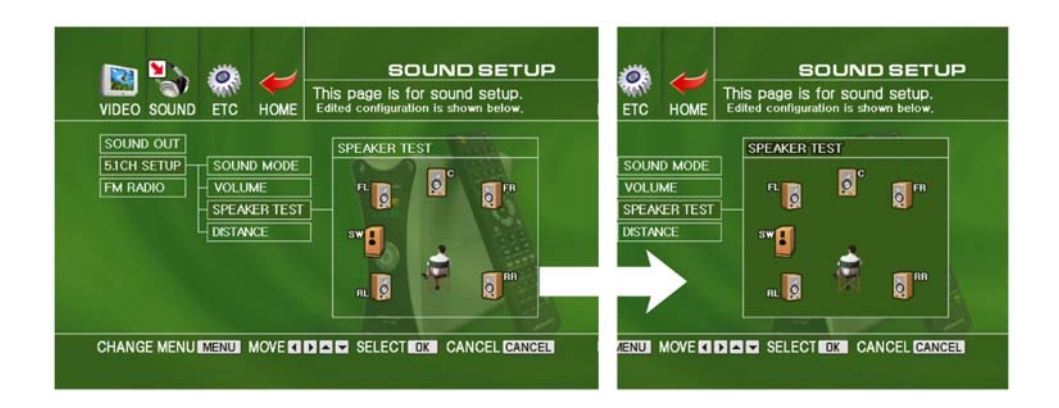

Pulse el botón ► para acceder al menú de prueba de altavoces. Las señales del resultado de la prueba aparecerán al pulsar el botón OK.

Puede probar los altavoces uno por uno seleccionando el altavoz con los botones  $\blacktriangle/\blacktriangledown$ .

### **2. Configuración de la distancia y el sonido de los altavoces**

Puede configurar el volumen y la distancia de cada altavoz.

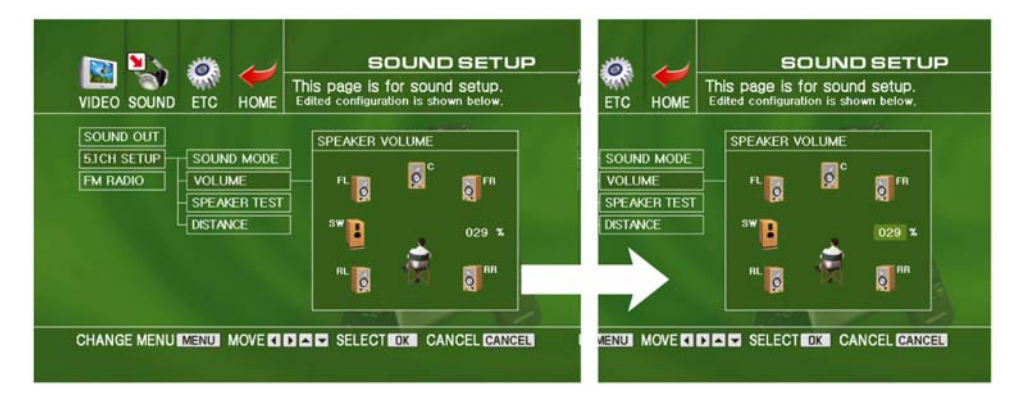

Utilice los botones  $\blacktriangle/\blacktriangledown$  para ajustar el volumen y la distancia de los altavoces.

### **3.4 Configuración general**

Existen 8 opciones de configuración en este apartado. Seleccione ETC en el menú de la parte superior izquierda para acceder al menú general de configuración.

Con los botones A/▼/◀/► de su mando a distancia seleccione el menú de configuración deseado, después pulse OK. Las configuraciones seleccionadas aparecerán en la pantalla.

#### **1. Configuración del idioma**

Seleccione el menú idioma que se muestra en la pantalla

#### **2. Configuración del intervalo de salto**

Sirve para ajustar el intervalo de salto (1//3/5/10 minutos).

#### **3. Configuración del intervalo de presentación de diapositivas**

Ajusta los tiempos de intervalo en la presentación de diapositivas (1/2/3/5 segundos por entrada).

#### **4. Configuración de encendido automático**

Cuando el reproductor está enciendo, éste comienza desde el punto en el que se apagó por última vez. La configuración por defecto es "NO".

### **5. Configuración de la velocidad del ventilador de refrigeración**

Permite ajustar la velocidad del ventilador entre media, baja o apagado. El ventilador sirve para evitar que el reproductor se caliente en exceso por la acción del disco duro. \* Para evitar daños causados por un calor excesivo, configure el ventilador en el modo normal en

todo momento.

### **6. Configuración de arranque automático**

Con esta función, el reproductor arrancará automáticamente cuando sea encendido. De otro modo, el reproductor permanecerá en modo de ahorro de energía (STANDBY).

### **7. Configuración de fábrica**

Toda la configuración vuelve a ser la inicial de fábrica

### **8. Actualización del firmware:**

- a. Descargue la última versión de firmware desde la página www.woxter.com.
- b. Almacene el firmware en el carpeta raíz del reproductor (ROOT FOLDER).
- c. Desconecte el reproductor de su PC y conéctelo en la TV.
- d. Siga las instrucciones de la pantalla para completar la actualización del firmware.
- e. Después de 3-4 minutos, el reproductor se reiniciará y la actualización se habrá completado.

(Precaución: No apague el reproductor durante la actualización)

# **04 Funciones básicas**

### **4.1 Reproducción de archivos DivX**

### **1. Reproducción en "lista multimedia" (MEDIA LIST)**

Este menú aparecerá en pantalla cuando se encienda el reproductor. En el modo multimedia, mostrará únicamente archivos multimedia. Seleccione al archivo que desea reproducir y después pulse OK.

### **2. Reproducción en "mostrar todo"**

En el menú "mostrar todo", aparecerán todos los archivos en el disco duro.

### **3. Reproducción en "lista de reproducción" (PLAY LIST)**

Este menú le permite crear su propia lista de reproducción, pudiendo crear hasta 3 listas distintas. Ver capítulo 5 "Funciones avanzadas" para obtener más información.

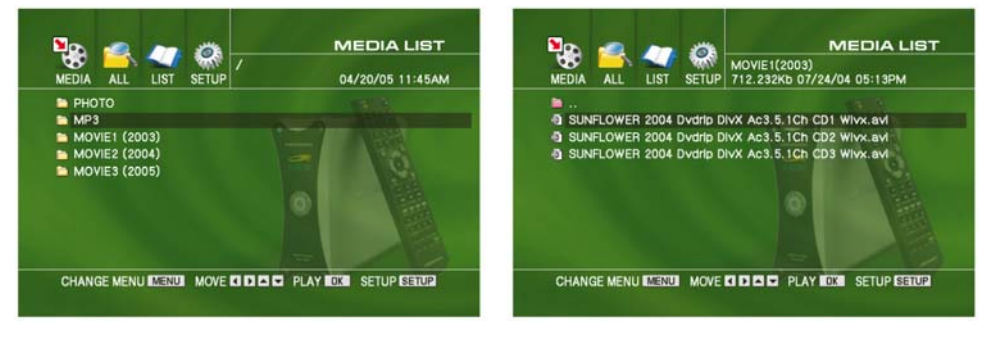

Pantalla de la lista multimedia  $\blacksquare$  Seleccione el archivo y pulse OK

### **Utilización del mando a distancia para la reproducción de archivos DivX**

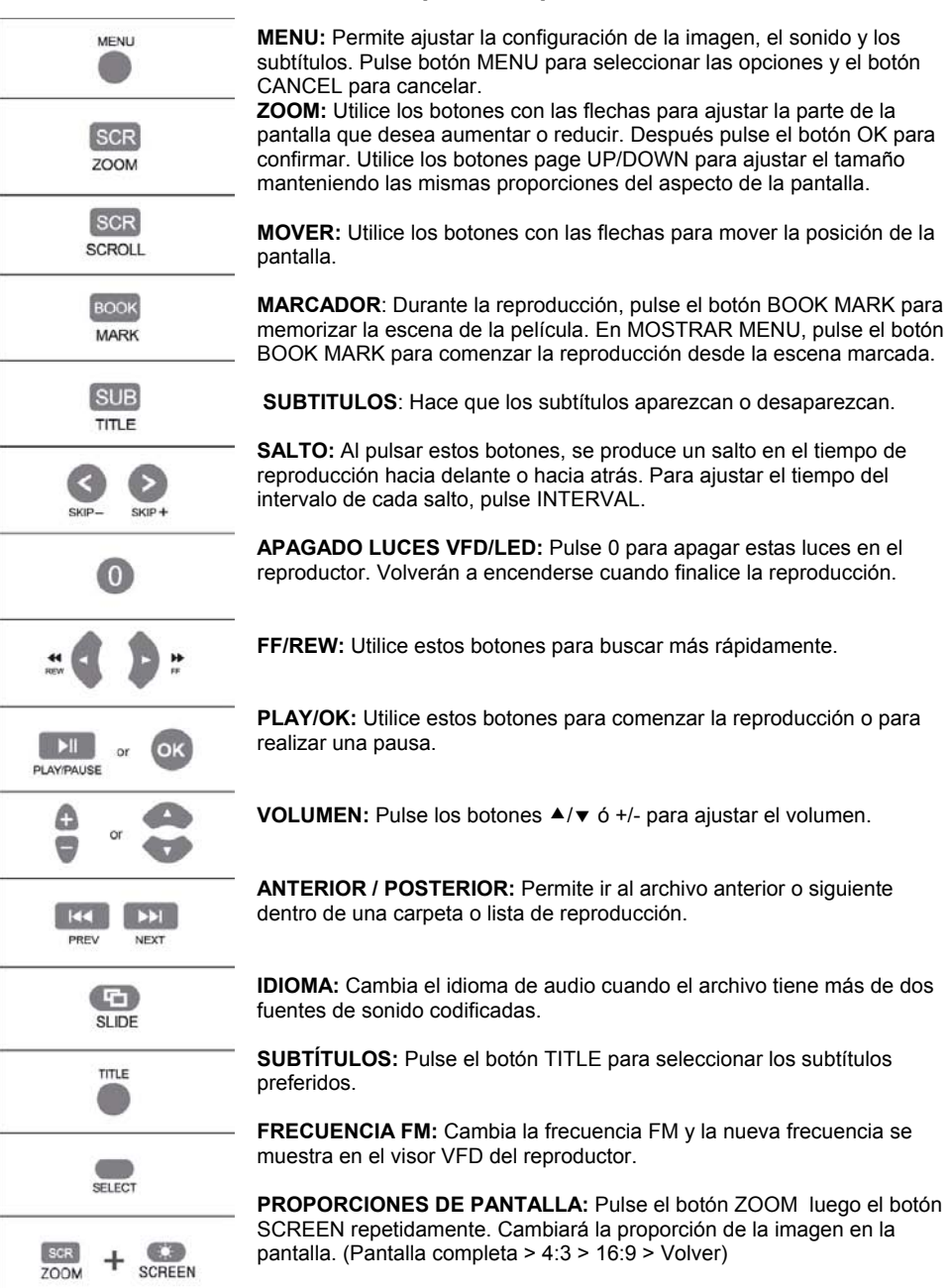

### **4.2 Reproducción de un archivo de DVD**

WOXTER POCKET XDIV CUBE puede reproducir archivos de DVD de la misma forma que un DVD original con todas sus funciones.

### **1. Copie archivos DVD en el WOXTER POCKET XDIV CUBE.**

(Precaución: no guarde más de un título de DVD en cada carpeta)

### **2. Seleccione el archivo "VÍDEO\_TS.IFO" en una carpeta para reproducirlo.**

(Sin el archivo "VÍDEO\_TS.IFO" la reproducción no será la adecuada para un DVD)

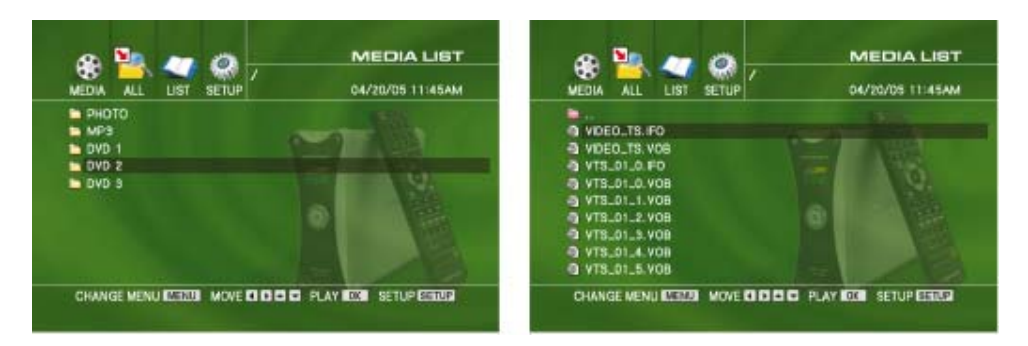

Mover a la carpeta  $\blacksquare$  Seleccione el archivo "VÍDEO\_TS.IFO" y después pulse OK

### **NOTA**

Sólo debe guardarse un DVD en cada carpeta. Sin el archivo "VÍDEO\_TS.IFO", los archivos no pueden guardarse en su totalidad ni reproducirse de forma adecuada.

### **Utilización del mando a distancia para la reproducción de archivos de DVD**

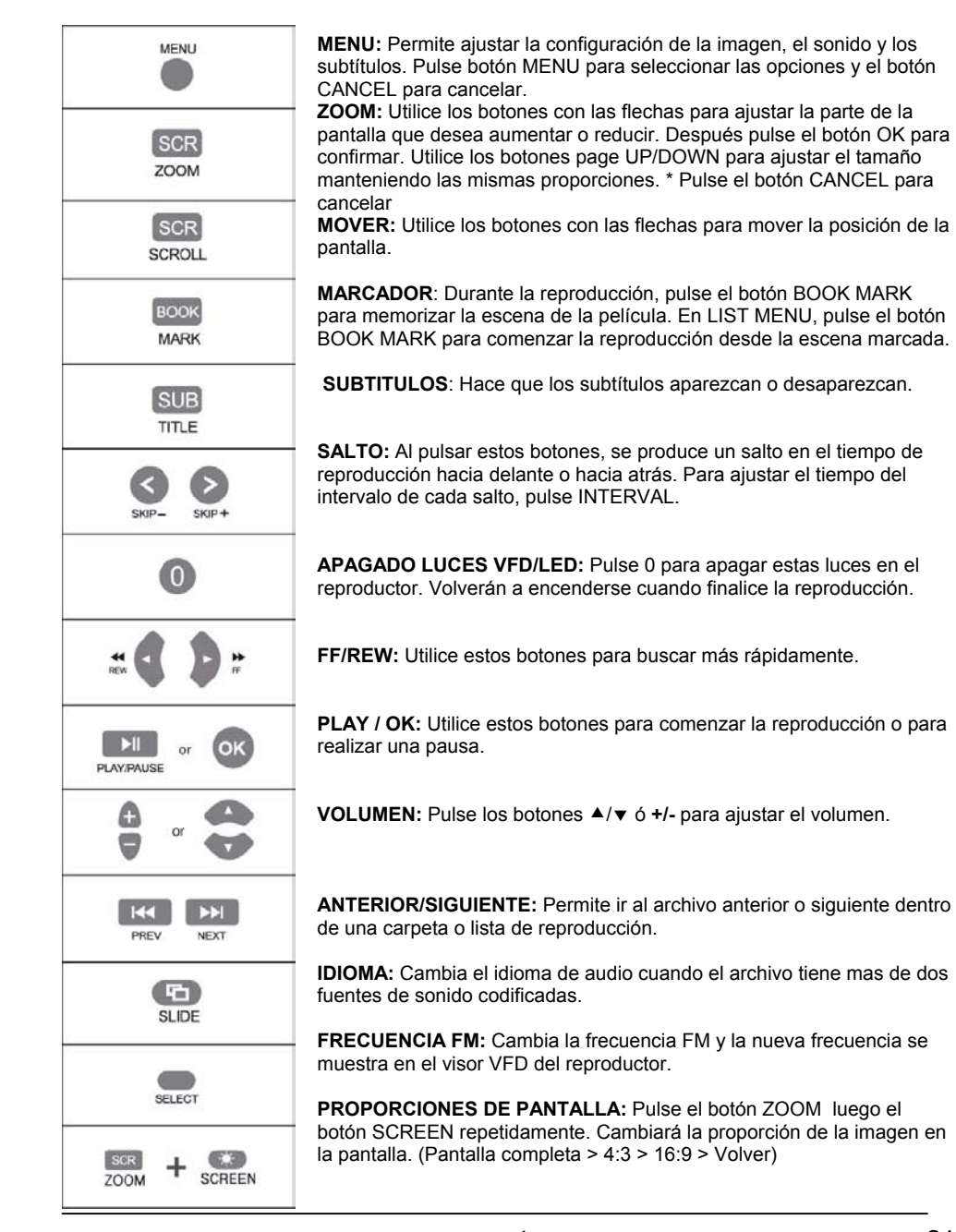

**www.woxter.com** 24

### **4.3 Reproducción de un archivo de audio**

WOXTER POCKET XDIV CUBE puede reproducir archivos de audio tales como los formatos MP3, OGG, WAV, AMA. Puede escuchar la música seleccionando los archivos de audio.

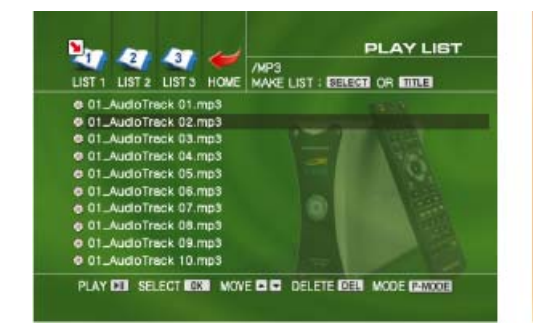

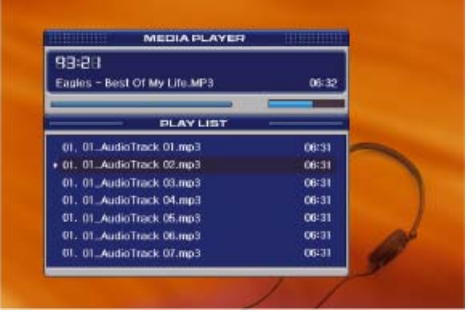

Seleccione el archivo de audio y después pulse OK Reproductor multimedia

#### **NOTA**

Cree sus propias listas de reproducción de archivos de audio. Puede pasar a una lista de reproducción simplemente pulsando LISTA1/LISTA2 o LISTA3 en el mando a distancia. Ver capítulo 5 "Funciones Avanzadas" para crear listas de reproducción.

### **Utilización del mando a distancia en archivos de audio**

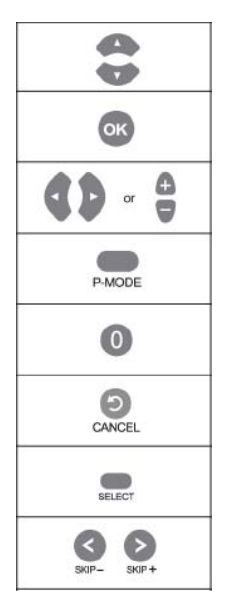

**MOVER:** Permite moverse al archivo de audio deseado dentro de una lista.

**REPRODUCIR:** Reproduce el archivo de audio seleccionado.

**VOLUMEN:** Pulse los botones ▲/▼ ó +/- para ajustar el volumen.

**MODO REPRODUCCION:** Es posible cambiar a modo reproducción en la lista de reproducción pulsando de forma repetida el botón P-MODE. Esta función sólo está disponible en LISTA DE REPRODUCCIÓN.

**APAGADO LUCES VFD/LED:** Pulse 0 para apagar estas luces en el reproductor. Volverán a encenderse cuando finalice la reproducción.

**REPRODUCCIÓN / PAUSA:** Pulse el botón CANCEL para iniciar la reproducción o realizar una pausa.

**FRECUENCIA FM:** Cambia la frecuencia FM que aparecerá en el visor VFD del reproductor.

**SALTO:** Salto de 10 segundos durante la reproducción de archivos MP3 y **WMA** 

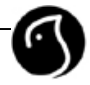

### **4.4 Reproducción de archivos de imágenes**

WOXTER POCKET XDIV CUBE puede reproducir archivos de imágenes tales como los formatos de archivo JPG/JPEG. Puede ver las imágenes seleccionando los archivos de imagen.

#### **1. Visualizador de diapositivas**

Cuando se están mostrando imágenes, pulse MENU y selección visualizar diapositivas (SLIDE SHOW) para comenzar la visualización.

Otra opción es pulsar el botón SLIDE en el mando a distancia para que se ejecute esta función.

Pulse el botón STOP para finalizar la visualización de diapositivas.

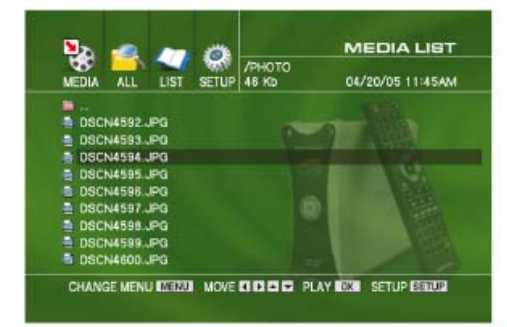

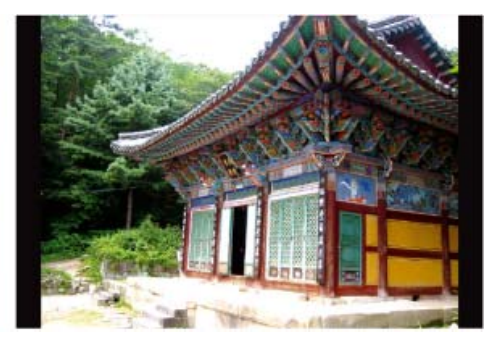

Seleccione el archivo de imagen, luego pulse OK Reproducción de una imagen

### **2. Reproducción de archivos de MP3 durante la reproducción de la imagen**

1. Cree su propia lista de reproducción (PLAYLIST) con archivos de MP3. (Ver capítulo 5 "Funciones Avanzadas" para crear una lista de reproducción).

2. Cree una carpeta con los archivos de imagen solamente y reprodúzcalos.

3.Durante la reproducción, pulse los botones LIST1, LIST2 o LIST3 para reproducir la lista de reproducción.

4. Pulse los botones SKIP+, SKIP- para elegir la música.

### **NOTA**

Hay dos maneras de establecer el intervalo de tiempo de la visualización de diapositivas:

1. En el menú configuración: Configuración > Configuración General > Visualización de diapositivas 2. Durante la reproducción de las imágenes, pulse el botón > Imagen > Intervalo

Puede soportar imágenes de hasta 52 M de píxeles. El tiempo de carga puede variar dependiendo del tamaño de la imagen.

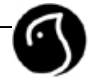

### **Utilización del mando a distancia en los archivos de imágenes**

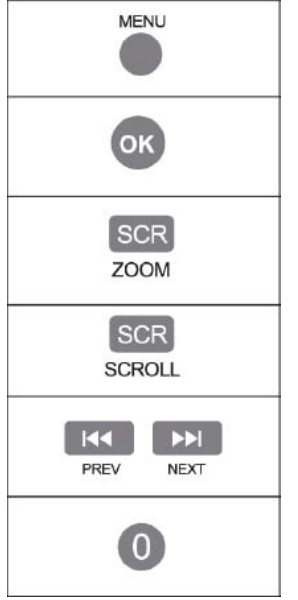

**MENU:** Permite ajustar la configuración del vídeo o de las imágenes , durante el visionado de diapositivas.

**SELECCIONAR:** Reproduce la imagen seleccionada

**ZOOM:** Utilice los botones con flechas para ajustar la parte de la pantalla que quiere aumentar o disminuir. Pulse OK para confirmar. Puede utilizar los botones page UP/DOWN para ajustar el tamaño manteniendo las mismas proporciones de la imagen. \* Pulse CANCEL para cancelar.

**MOVER:** Utilice los botones con flechas para mover la posición de la imagen.

**ANTERIOR / SIGUIENTE:** Permite saltar al archivo anterior o siguiente dentro de una carpeta o lista de reproducción.

**APAGADO LUCES VFD / LED:** Pulse O para apagar estas luces en el reproductor. Volverán a encenderse cuando finalice la reproducción.

# **05 Funciones avanzadas**

### **5.1 Creación de una lista de reproducción**

#### **1. Lista de reproducción**

Una lista de reproducción le permite seleccionar el orden en el que prefiere reproducir los archivos. El reproductor WOXTER POCKET XDIV CUBE puede crear 3 listas distintas. Puede seleccione el orden de los archivos en LISTA 1 / LISTA 2 / LISTA 3 y editarlas.

#### **2. Creación de una lista de reproducción**

- a. Pulse los botones LISTA1-3 o el botón MENU para acceder al menú "lista de reproducción"
- b. Pulse SELECT o TITLE para acceder a la página "Crear lista"

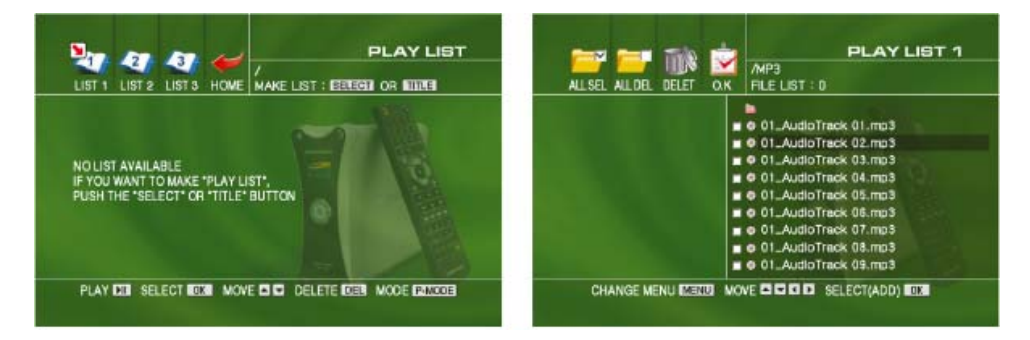

Pantalla de la lista de reproducción en el pantalla de creación de una lista

c. Seleccione los archivos que desea añadir en la lista desde la ventana de la derecha. d. Pulse el botón MENU para acceder al menú de la parte superior izquierda y seleccione OK para aceptar.

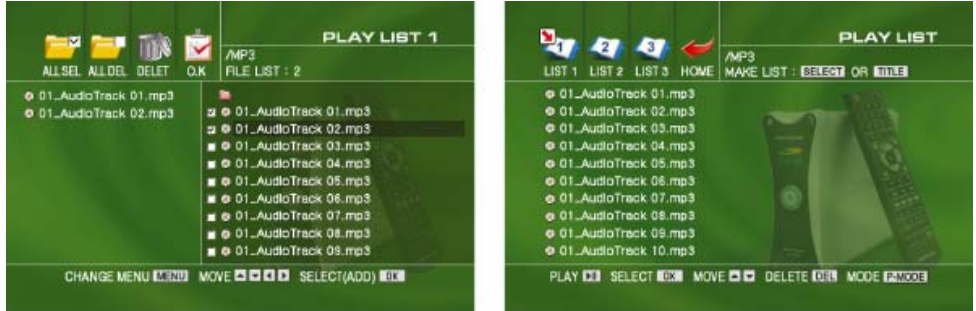

Creación de una lista de reproducción Lista de reproducción completa

e. Pulse el botón PLAY/PAUSE para reproducir la lista de reproducción.

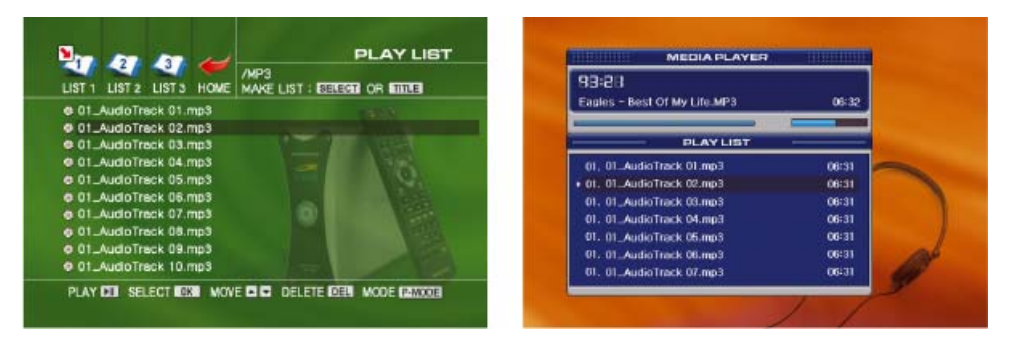

Mueva el cursor hasta la fila deseada y pulse OK Reproducción de los archivos seleccionados

### **3. Edición de una lista de reproducción**

Puede editar una lista de reproducción cambiando el orden o borrando los archivos de la lista.

- 1. Para cambiar el orden, seleccione el archivo y pulse los botones  $\blacktriangle/\blacktriangledown$ .
- 2. Para borrar archivos, seleccione el que se quiere borrar y pulse el botón DEL.

Puede pulsar el botón ► para reproducir los archivos de la lista de reproducción.

#### **NOTA**

Puede crear una lista de reproducción con todo tipo de archivos multimedia, no sólo con archivos de audio.

En una lista de reproducción es posible almacenar hasta 1000 archivos multimedia.

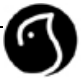

# **06 Referencia**

### **6.1 Resolución de problemas**

Pruebe lo siguiente antes de solicitar ayuda:

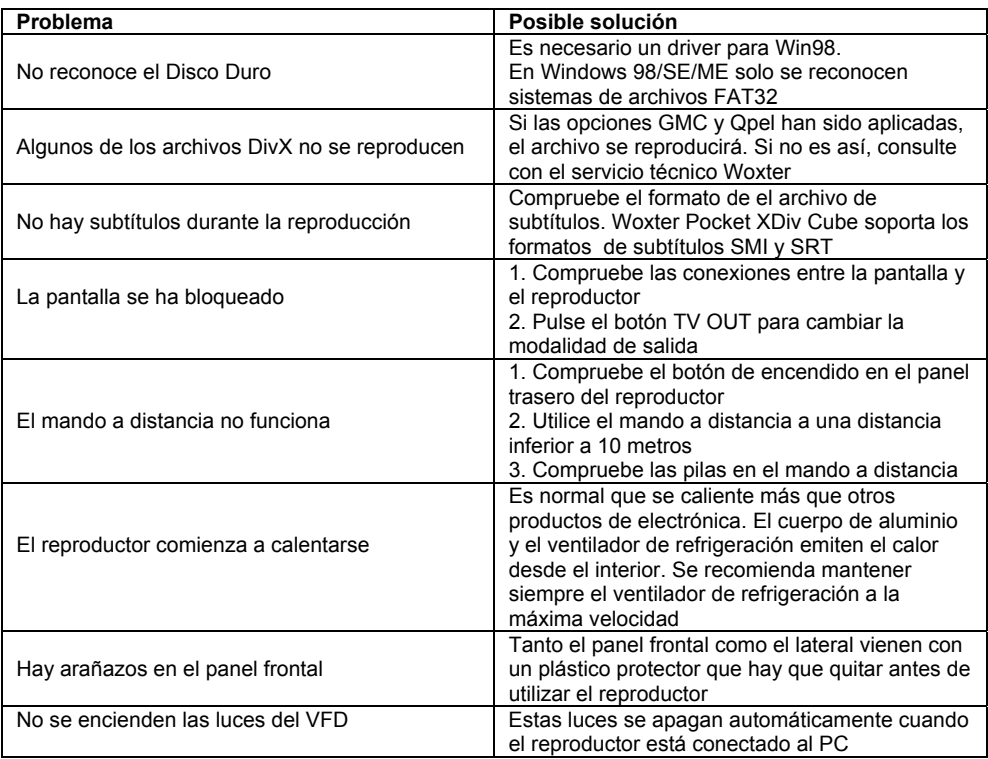

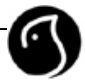

## **6.2 Especificaciones técnicas**

Las especificaciones técnicas pueden cambiar sin previo aviso.

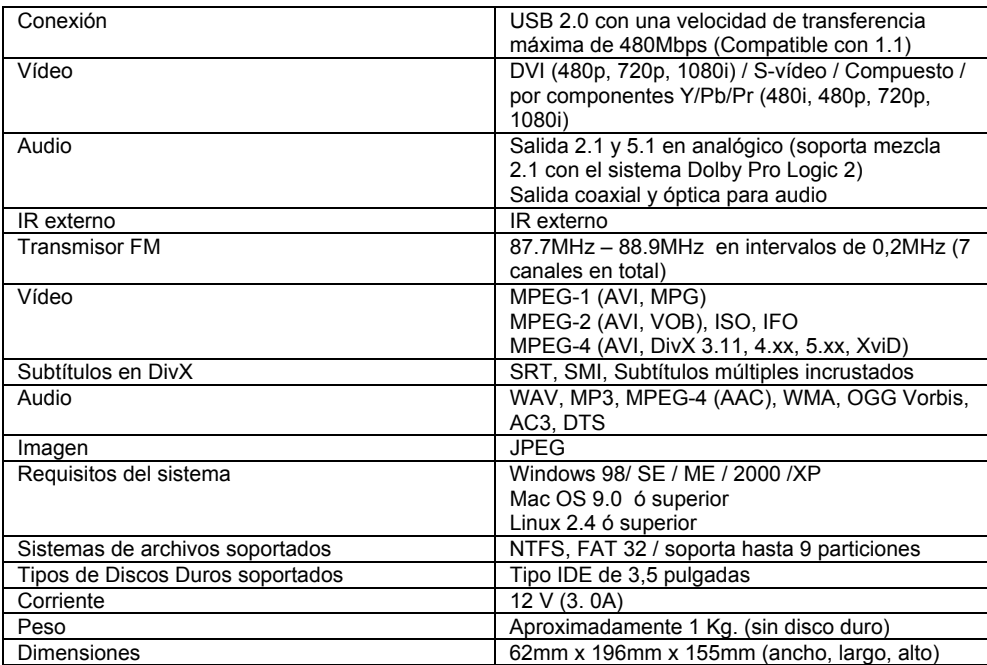